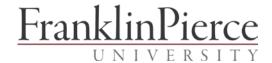

## Accept Financial Aid Awards

Your Financial Aid Award Package is available for viewing via CampusWeb. STUDENTS MUST ACCEPT OR DECLINE ALL AWARDS before they can be disbursed to student accounts.

**REMINDER TO CONTINUING STUDENTS:** If your parents or other parties need this information, it is YOUR responsibility to give them a copy of your awards. Print instructions are included below.

## 1. VIEW FINANCIAL AID AWARD PACKAGE

Follow these instructions to view your financial aid award package:

- A. Log in to CampusWeb at https://campusweb.franklinpierce.edu/ics/
- B. Click on the STUDENTS tab
- C. Click on BILLING/FINANCIAL AID on the left side of the page
- D. Click on CHECK FINANCIAL AID AWARD INFO AT NETPARTNER (in blue type) in the Financial Aid Awards box to go to the Financial Aid page
- E. Click on ACCEPT AWARDS in the menu at the top of the page to view your awards

## 2. ACCEPT/DECLINE/DECREASE AWARDS

Follow these instructions to accept, decline or decrease your awards:

- A. If you're not already logged in to CampusWeb, follow Steps A-D above
- B. Click on ACCEPT AWARDS in the menu at the top of the page to accept, decline or decrease your awards

When you open this page for the first time, Terms and Conditions of Financial Aid Awards will appear. Please review these terms and conditions then click the box next to I agree to these Terms and Conditions in the lower left side of the screen then click on SUBMIT.

After you accept Terms & Conditions, you will be able to view a screen with your scholarship, grant and loan awards listed with pending next to all of them in the Status column.

- o If you wish to accept the entire award package, simply click on ACCEPT ALL then OK in the pop-up confirmation box
- o If you wish to decrease any loan amounts, change the amount(s) then click on ACCEPT ALL then OK in the pop-up confirmation box
- o If you wish to decline any loans, change PENDING to DECLINE in the Status box and ACCEPT in all the others
- o Click on SUBMIT to complete the process
- 3. **PRINT AWARDS PACKAGE:** If you wish to print out a copy of your awards package, click on PRINT FRIENDLY VERSION above the awards list.

**NOTE TO FIRST TIME BORROWERS**: If you are a first-time Stafford Subsidized/Unsubsidized borrower with Franklin Pierce University, you will need to complete an Entrance Counseling session and a Master Promissory Note (MPN). **Click here for detailed instructions**: Entrance Loan Counseling (ELC)/Master Promissory Note (MPN) Instructions.

If you have any questions, please contact Student Financial Services via email: osfs@franklinpierce.edu or call our toll-free number: (877) 372-7347.